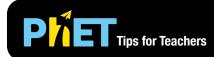

The Graphing Quadratics simulation allows students to explore the graph of a quadratic function.

## **Explore Screen**

In the Explore screen, students can use sliders to investigate the influence each term of a quadratic function has on the graph of the parabola.

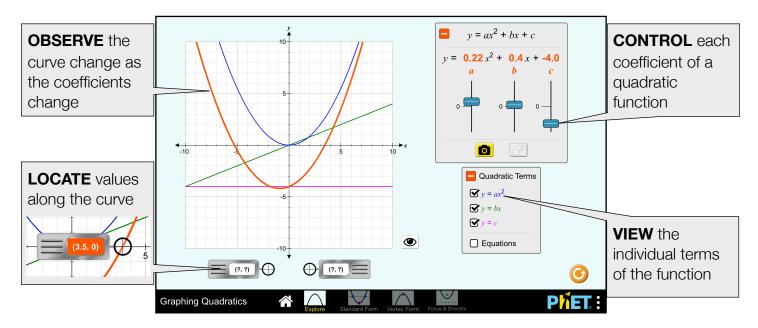

# **Standard Form Screen**

In the Standard Form screen, the emphasis is on the vertex, axis of symmetry, and roots. Students can adjust the function but the values are limited to integers.

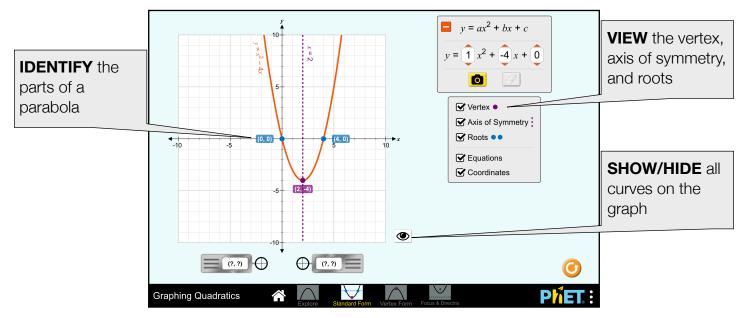

### **Vertex Form Screen**

In the Vertex Form screen, students explore transformations of a parabola and identify the relationship between the graphed parabola and the quadratic function.

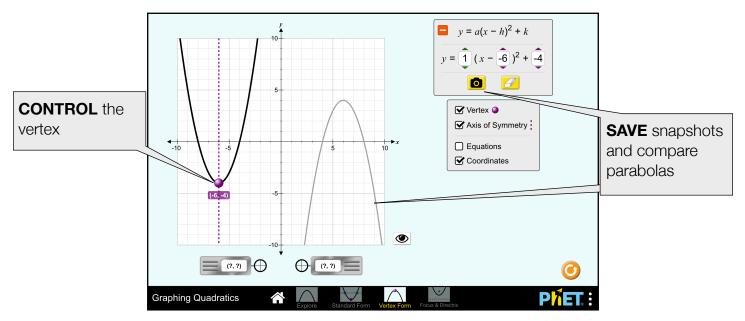

### **Focus & Directrix Screen**

In the Focus & Directrix screen, students generate a parabola based on a vertex and focus.

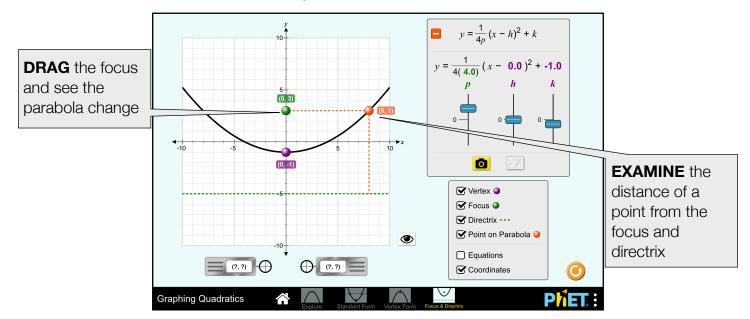

# **Suggestions for Use**

- Describe how changing the coefficients of a quadratic function changes the graph of the function.
- Predict how the graph of a parabola will change if the coefficients or constant are varied.
- Identify the vertex, axis of symmetry, roots, and directrix for the graph of a quadratic equation.
- Use the vertex form of a quadratic function to describe the graph of the function.

- Describe the relationship between the focus and directrix and resulting parabola.
- Predict the graph of a parabola given a focus and directrix.

#### Sample Challenge Prompts

- Play on the Explore screen for 5 minutes. How do *a*, *b*, and *c* impact the graph of the parabola?
  - Describe the effect *a* has on the graph.
  - Describe the effect *b* has on the graph.
  - Describe the effect *c* has on the graph.
- Using the Standard Form screen, describe how many roots a quadratic function has. Is it possible to ever have more? Is it possible to ever have less?
- Using the Focus & Directrix screen, describe the relationship between the focus, vertex, and directrix.
- Describe the effect *p* has on the graph.
  - What would the parabola look like if p=0?
  - What would the parabola look like if *p* gets very large?

See all published activities for Graphing Quadratics here.

For more tips on using PhET sims with your students, see Tips for Using PhET.